This guide contains step-by-step instructions for installing the Intel® RAID Controller RS2BL040 and information on using the BIOS setup utility to configure a single logical drive array and install the driver into the operating system.

These guides and other supporting documents (including a list of supported server boards) are also located on the web at: http://support.intel.com/support/motherboards/server.

For more advanced RAID configurations, or to install with other operating systems, please refer to the Hardware User's Guide.

*Read all cautions and warnings first before starting your RAID Controller integration.*

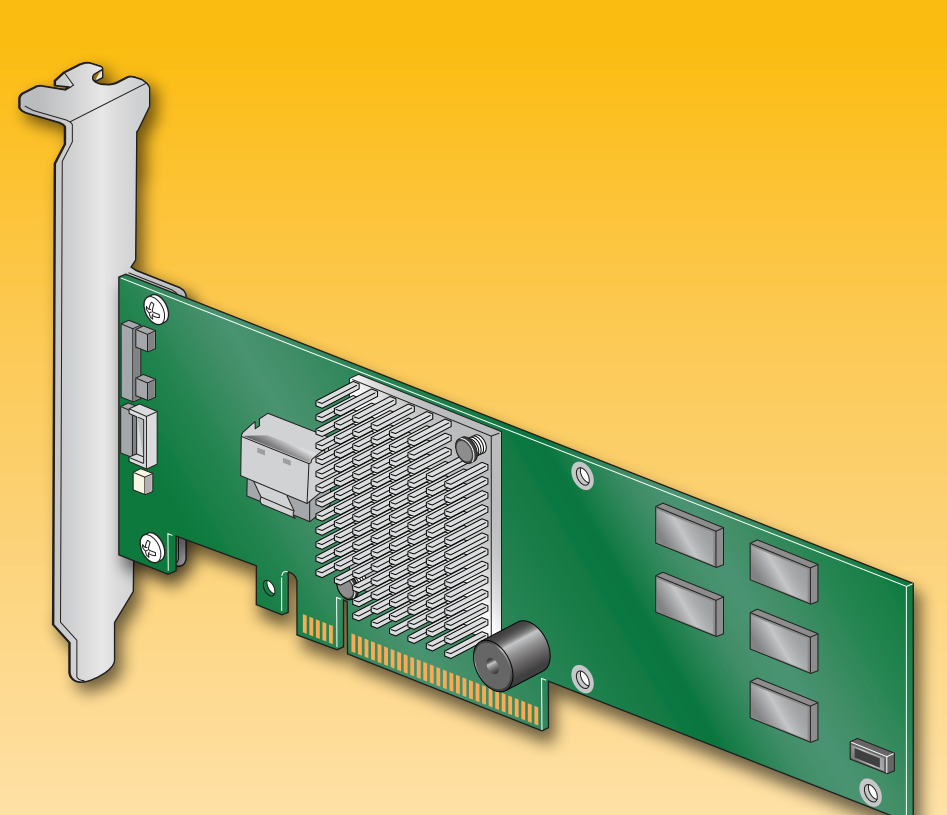

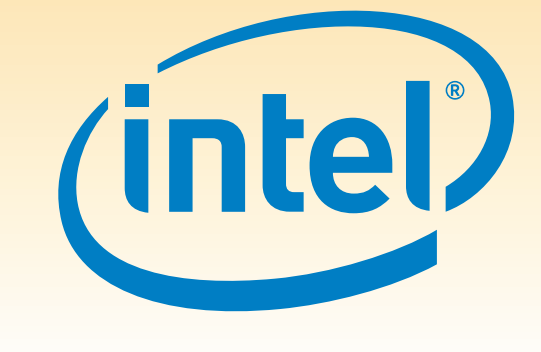

If you are not familiar with ESD (Electrostatic Discharge) procedures used during system integration, see your Hardware Guide for complete ESD procedures. For more details on Intel® RAID controllers, see: www.intel.com/go/serverbuilder.

# What you will need to begin

- **•** SAS 2.0 or SATA II hard disk drives (backward compatible to support SAS 1.0 hard disk drives) **•** Intel® RAID Controller RS2BL040
- **•** Server board with an x8 PCI Express\* Generation 2 slot (backward compatible
- to support an x8 or x16 PCI Express\* Generation 1 slot)
- **•** Intel® RAID Controller RS2BL040 Resource CD
- **•** Operating system installation media: Microsoft Windows Server 2003\*, Microsoft Windows Server 2008\*, Microsoft Windows Vista\*, Red Hat\* Enterprise Linux, or SUSE\* Linux Enterprise Server

# **Check the Bracket Height A** Determine whether the full-height bracket will fit in the server's PCI back plate. Full-height Bracket **B** Your RAID controller ships with the full-height bracket. If the low-profile bracket is required, unscrew the two fasteners holding the green board to the silver bracket. **Vertical**  $\mathbb{O}^p$ **C** Remove the bracket. D Line up the low-profile bracket with the board, Low-profile making sure the two holes align. **B**racket <sup>'</sup> O<sup>p-1</sup>

# Intel<sup>®</sup> RAID Controller RS2BL040 Quick Start User's Guide

## Warning

Read all caution and safety statements in this document before performing any of the instructions. Also see the *Intel ® Server Board and Server Chassis Safety Information* document at: http://support.intel.com/support/ motherboards/server/sb/cs-010770 .htm for complete safety information.

## Warning

Get the high-value server solutions you need by taking advantage of the outstanding value Intel provides to system integrators:

 Installation and service of  $\sqrt{N}$  this product should only be **EX** performed by qualified service personnel to avoid risk of injury from electrical shock or energy hazard.

### **Caution**

# Tools Required

 Observe normal ESD Electrostatic Discharge]  $\sum$  procedures during system integration to avoid possible damage to server board and/or other components.

- High-quality server building blocks
- Extensive breadth of server building blocks
- Solutions and tools to enable e-Business
- Worldwide 24x7 technical support (AT&T Country Code + 866-655-6565)1
- World-class service, including a three-year limited warranty and Advanced Warranty Replacement<sup>1</sup>
- Product information, including product briefs and technical product specifications
- Sales tools, such as videos and presentations
- Training information, such as the Intel® Online Learning Center
- Support Information and much more

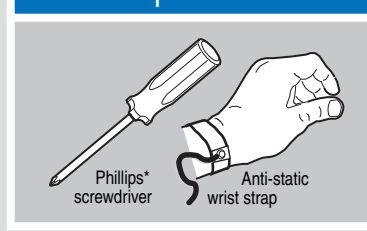

Intel is a registered trademark of Intel Corporation or its<br>subsidiaries in the United States and other countries.<br>"Other names and brands may be claimed as the property<br>of others. Copyright © 2009, Intel Corporation. All

Intel<sup>®</sup> ServerBuilder is your one-stop shop for information about all of Intel's Server Building Blocks such as:

# Choosing the Right RAID Level

**E** Replace and tighten the two screws.

**60**

**10 D4**

- B Push the cable into the silver connector until it makes a slight click.
- Connect the other ends of the cables to SATA drives or to the ports
- Notes: Both non-expander backplanes (one cable per drive) and expander backplanes (one or two total cables) are supported. Drive
- power cables (not shown) are required.

**50**

For more information on the jumpers referenced in this diagram, refer to user guide located on the web at: http://support.intel.com/support/motherboards/serve

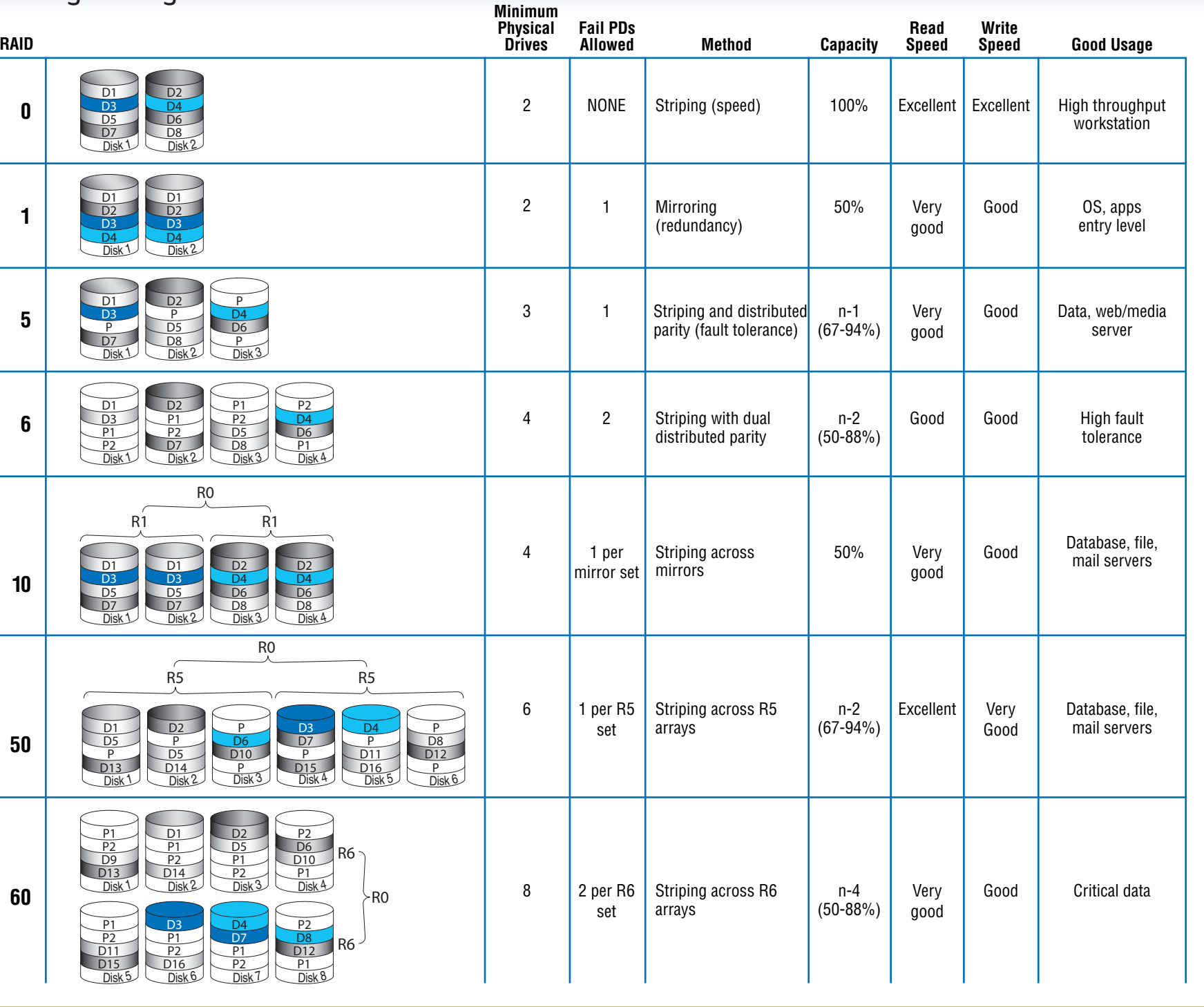

# **3** Connect the RAID Controller

**A** Connect the wide end of the provided cable to the silver

# Building Value with Intel® **Server Products, Programs and Support**

1Available only to Intel® Channel Program Members, part of Intel® e-Business Network

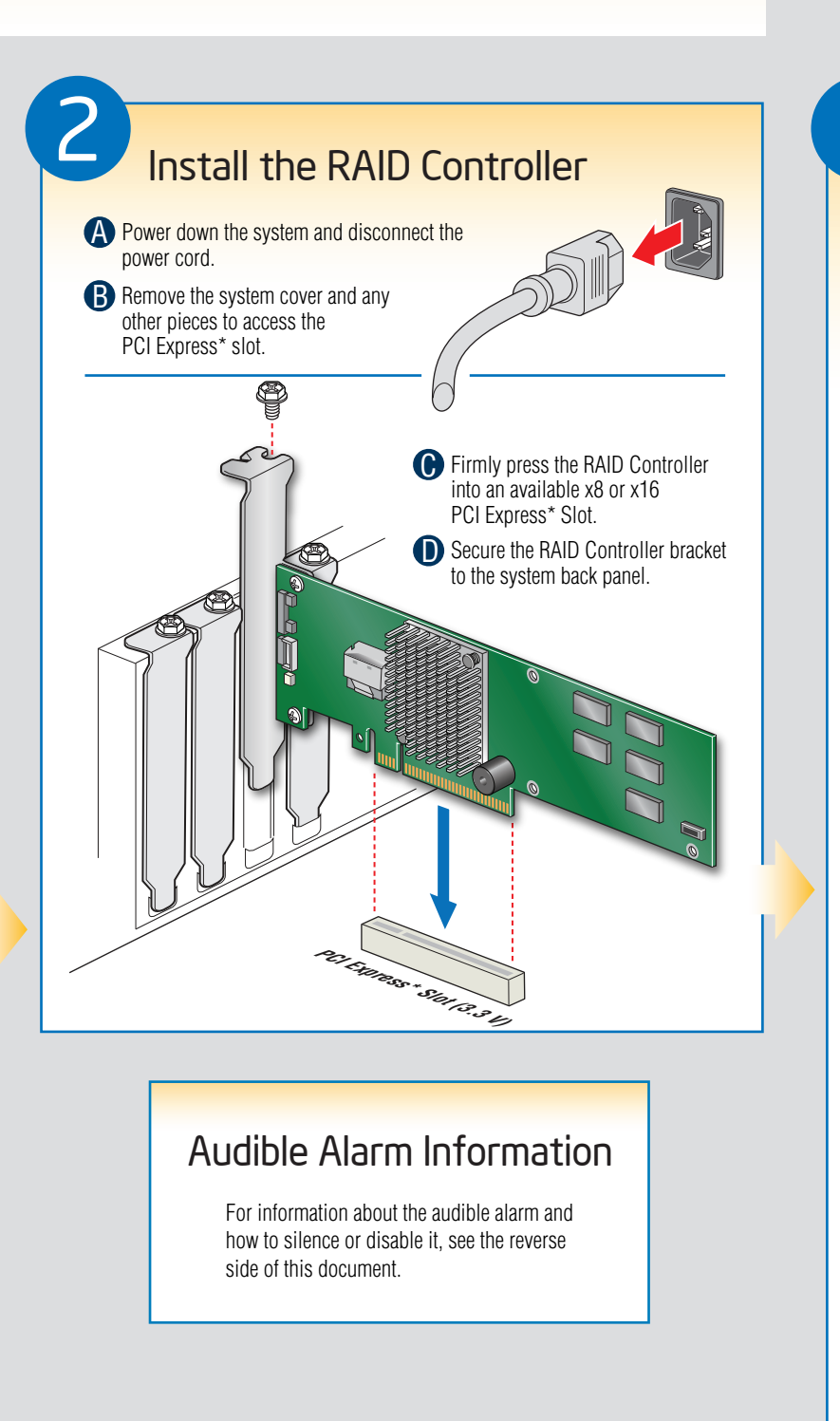

For more information on Intel's added-value server offerings, visit the Intel® ServerBuilder website at: www.intel.com/go/serverbuilder.

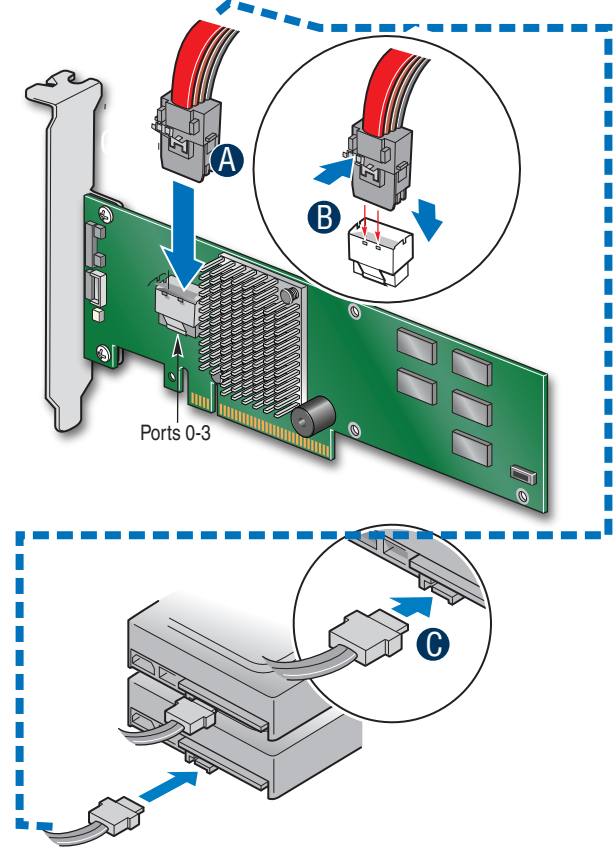

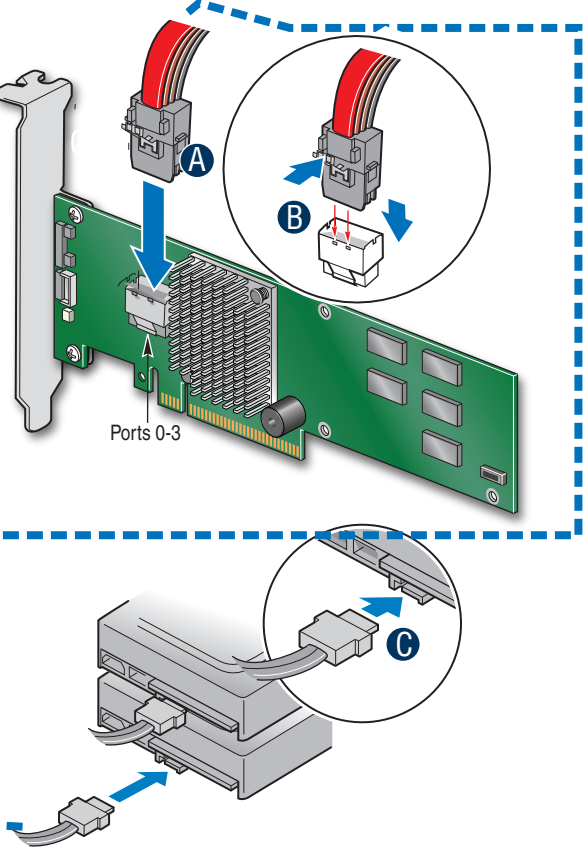

Go to Step 4 on Side 2

Rear view of four SATA drives connected to ports 0-3 on the Intel® RAID Controller RS2BL040.

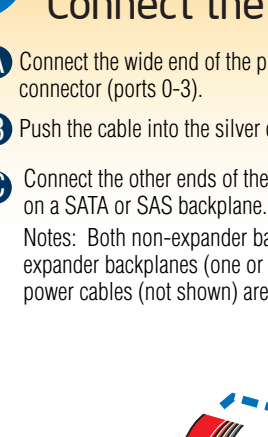

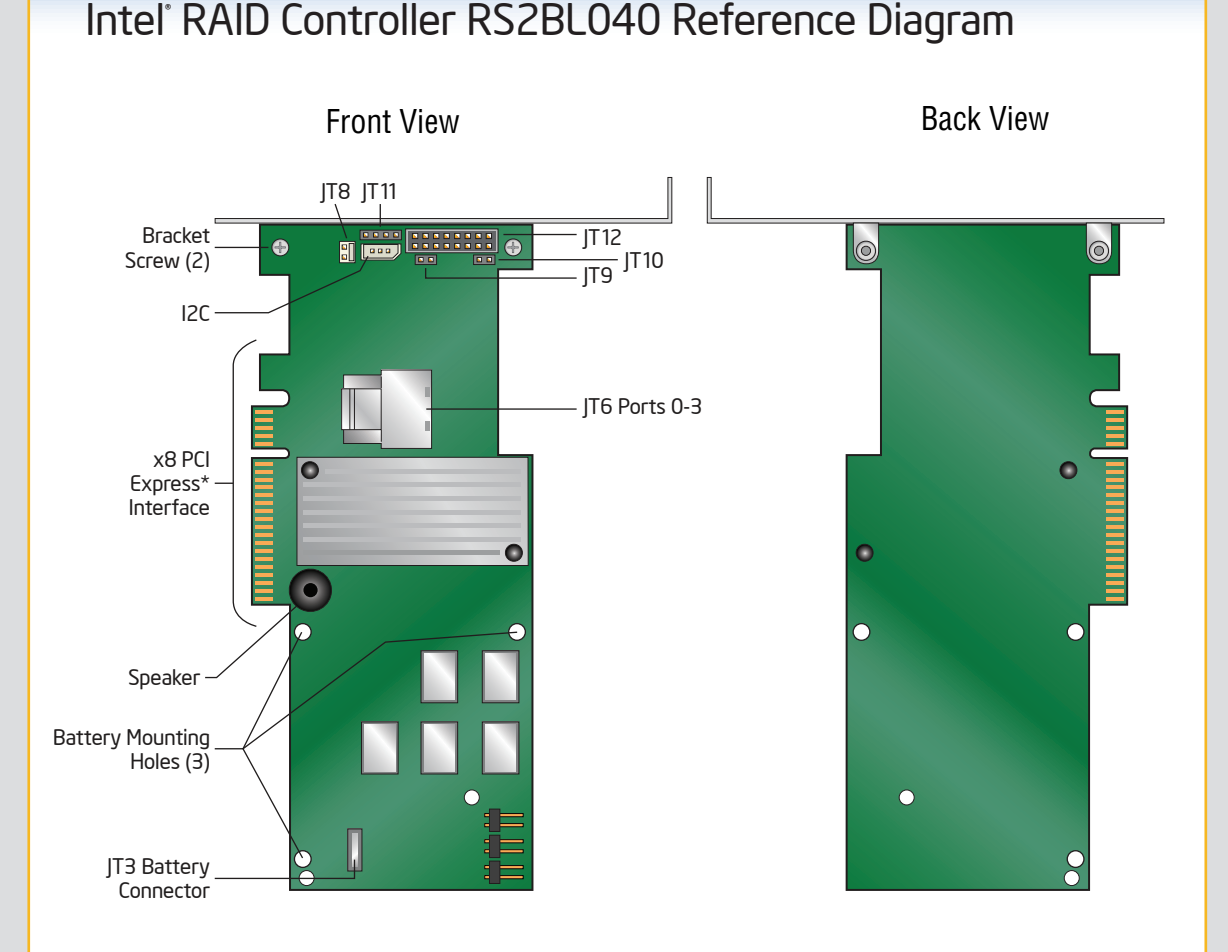

E64390-001 \*E64390-001\*